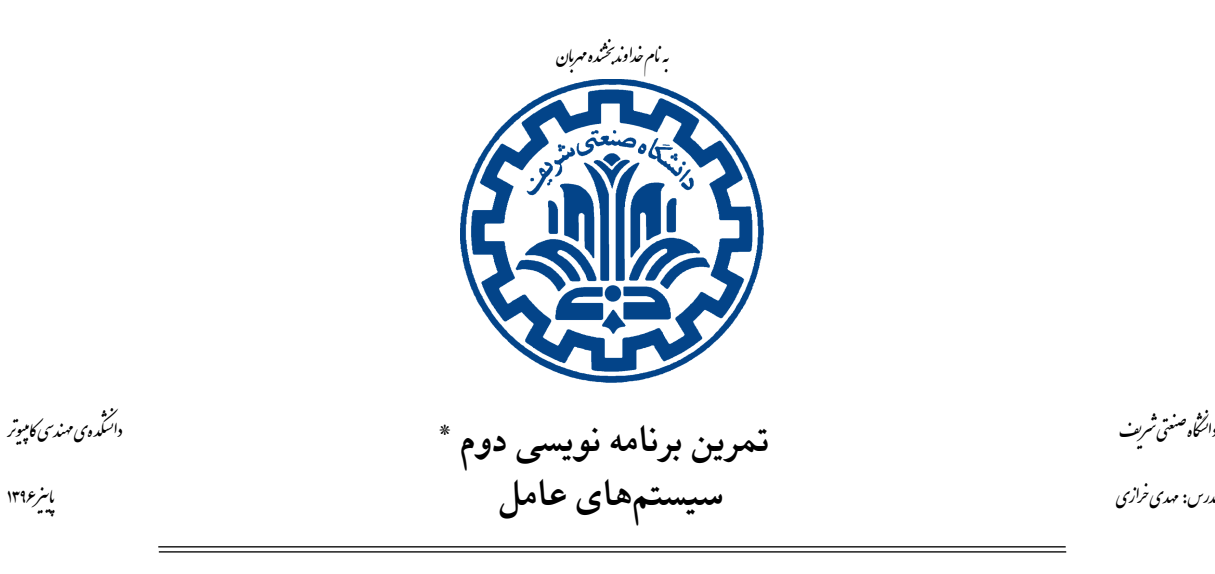

دانشگاه صنعتی شریف مدرس: مهدی خرازی

## **اهداف تمرین**

- پیاده سازی یک http server
- آشنایی با مفهوم ریسه و کاربرد آن

### **١ . مقدمه**

امروزه پروتکل انتقال ابرمتن (HTTP (رایج ترین پروتکل سطح برنامه ˄ مورد استفاده است. مانند بسیاری از پروتکل های شبکه، HTTP از مدل کارخواه '\_کارگزار ' استفاده میکند.کارخواه HTTP یک اتصال شبکه به یک کارگزار HTTP باز میکند و یک پیغام درخواست HTTP میفرستد. سپس، کارگزار با یک پیغام پاسخ که شامل بعضی منابع (فایل، متن، داده دودویی) خواسته شده توسط کارخواه میشود پاسخ میدهد. در این تمرین، شما یک کارگزار HTTP پیادهسازی خواهید کرد که به درخواستهای HTTP GET رسیدگی میکند. شما این عملکرد را با استفاده از سرآیندهای درخواست HTTP، پشتیبانی از کدهای HTTP، ساخت فهرست های دایرکتوری با HTML و ساخت یک پروکسی HTTP فراهم خواهیدکرد.

\* باسپاس از گروه دستیاران آموزشͬ

<span id="page-0-1"></span><span id="page-0-0"></span>1 client 2 server ١

ر.<br>دانسکده ی مهندی کامپیوتر

## **٢ . راه اندازی مقدمات**

به ماشین مجازی خود در Vagrant وارد شده و همانند تمارین قبل، یک پوشه متناسب با این تمرین ایجاد کنید و در آن پوشه موارد مرتبط با این تمرین را قرار دهید.

 $1 \text{ cd}$  ~/ code/hw2

تیم دستیاران تمرین کد شروع کار بر روی httpserver و یک Makefile ساده را برای شما در قسمت skeleton قرار داده اند. ( شما مͬ توانید skeleton را از [اینجا](https://tarasht.ce.sharif.ir/ce424-961-students/ce424-961-handouts) دریافت کنید.) به منظور اجرای httpserver مͬ بایست دستورهای زیر را اجرا کنید:

<sup>1</sup> make

2./httpserver

هم چنین به منظور خاتمه دادن به اجرای httpserver پس از شروع آن، مͬ توانید C-CTRL را فشار دهید. آدرس IP ماشین مجازی شما 192*.*168*.*162*.*162 است. شما باید قادر باشید تا دستور 192.168.162.162 ping را بر روی رایانه ی میزبانتان اجرا کنید و پاسخ ping را از ماشین مجازی دریافت کنید. اگر قادر نیستید تا ماشین مجازی را ping کنید، میتوانید درعوض port forwarding را در Vagrant راهاندازی کنید. ۳

# **٣ . پیش زمینه**

#### **٣ . ١ . ساختار درخواست HTTP**

<span id="page-1-0"></span>قالب پیغام درخواست HTTP به صورت زیر است:

- یک خط درخواست HTTP (شامل یک متود ،method یک رشته پرسش و نسخه پروتکل HTTP )
	- صفر، یͷ یا چند خط برای سرآیند HTTP
		- یک خط خالی (فقط شامل یک CRLF)

خط های درخواست های HTTP به CRLF ختم مͬ شوند که در زبان C با n\r \نمایش داده مͬ شود. در زیر یک مثال از درخواست HTTP که توسط مرورگر کروم به یک کارگزار وب HTTP که بر روی (127.0.0.1) localhost و پورت ٨٠٠٠ بالا آمده است مشاهده مͬ کنید. ( CRLF به صورت اسͺیپ شده نشان داده شده است):

[https://www.vagrantup.com/docs/networking/forwarded\\_ports.html](https://www.vagrantup.com/docs/networking/forwarded_ports.html) : بیشتر اطلاعات برای <sup>٣</sup>

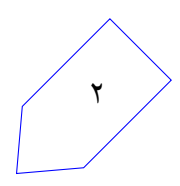

- 1 GET / hello.html  $HTTP/1.0 \rightharpoonup r \nightharpoonup n$
- $2$  Host: 127.0.0.1:8000\r\n
- 3 Connection : keep-alive \r \n
- $\frac{4}{100}$  Accept: text/html, application/xhtml+xml, application/xml; q=0.9,
- $5$  image / webp, \* / \*; q = 0.8 \ r \n
- <sup>6</sup> User*−*Agen t : Chrome / 4 5 . 0 . 2 4 5 4 . 9 3 \ r \ n
- Accept-Encoding: gzip, deflate, sdch \r \n
- <sup>8</sup> Accep t*−*Language : en*−*US , en ; q = 0 . 8 \ r \ n
- $\langle r \rangle$ n

خطوط سرآیند اطلاعاتی در مورد درخواست به ما میدهد. در زیر بعضی از انواع سرآیندهای درخواست HTTP آمده است:

- HOST : شامل بخش نام میزبان در URL درخواست HTTP مͬ شود. (برای مثال edu.sharif.ce  $(127.0.0.1:8000)$
- Agent-User : برنامه کارخواه HTTP را مشخص مͬ کند. به صورت ":xx.x/name Program`` مͬ آید که xx.x نسخه برنامه مͬ باشد. در مثال بالا مرورگر گوگل کروم این سرآیند را برابر /45.0.2454.93Chrome قرار مͬ دهد.

## **٣ . ٢ . ساختار پاسخ HTTP**

قالب پیغام پاسخ HTTP به شکل زیر است:

- یک خط شامل نسخه پروتکل HTTP کد وضعیت [۴](#page-2-0) و یک توصیف متنی از کد وضعیت
	- صفر، یͷ یا چند خط سرآیند HTTP
	- یͷ خط خالͬ (فقط شامل یͷ CSRF تنها)
	- محتوای مورد درخواست توسط درخواست HTTP

هر خط در درخواست های HTTP به CRLF ختم مͬ شود که در زبان C به صورت n\r \نمایش داده مͬ شود. در زیر یک نمونه پاسخ HTTP با کد وضعیت ۲۰۰ و یک فایل HTML پیوستشده به پاسخ میباشد <sup>[۵](#page-2-1)</sup>:

<span id="page-2-1"></span>۵ CRLF به صورت اسͺیپ شده نشان داده شده است

<span id="page-2-0"></span><sup>4</sup>Status Code

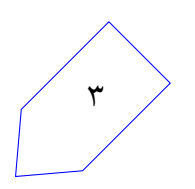

```
HTTP/1.02000K\ r \ n
```

```
2 Content-Type : text / html \ r \n
```
- 3 Content-Length: 128\r\n
- $4 \ \mathrm{r} \cdot \mathbf{n}$
- $5 \times \text{html} > \n\mid n$
- $6 \rightarrow body > \nmid n$
- $7 \text{ <} h1 > H$ ello World </h1 >\n
- 8  $$|p| > n$$
- 9 Let's see if thi sworks \n
- $10 \le p > n$
- 11  $\langle \text{body} \rangle$
- $_{12}$  </html>\n

خطوط وضعیت ممکن است HTTP/1.0 200 OK (همان طور که در مثال بالا آمده است)، HTTP/1.0 404 NotFound یا موارد دیگری باشد. کد وضعیت یک عدد ۳ رقمی است که رقم اول آن دستهبندی عمومی پاسخ را مشخص مىكند:

- 1xx: پیامی فقط شامل یک سری اطلاعات را نشان میدهد.
	- xx:2 نشان از موفقیت درخواست است.
	- و 3xx: کارخواه را به URL دیگری تغییر مسیر می دهد.
		- xx:4 خطایی از طرف کارخواه را نشان مͬ دهد.
		- xx:5 خطایی از طرف کارگزار را نشان مͬ دهد.

خطوط سرآیند اطلاعاتی دربارهی پاسخ فراهم میکنند. در زیر تعدادی از انواع سرآیند پاسخ HTTP آمده است:

- Type-Content : نوع MIME داده ی پیوست شده به پاسخ را نشان مͬ دهد. برای مثال مͬ تواند .باشد text/plain یا text/html
	- Length-Content : تعداد بایت بدنه ی پاسخ را نشان مͬ دهد.

## **۴ . وظیفه ی شما**

# **۴ . ١ . طرح کلͬ از کارگزار وب HTTP**

از نظر شبکه، کارگزار وب HTTP پایهی شما باید موارد زیر را پیاده کند:

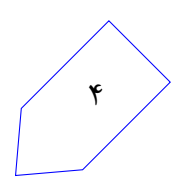

- ۱. یک سوکت بسازد که بر روی یک بورت گوش فرا دهد. ٢. صبر کند تا یک کارخواه به آن پورت متصل شود. ٣ . کارخواه را بپذیرد و یͷ اتصال سوکت جدید فراهم کند. ۴ . از سوکت بخواند و درخواست HTTP را پارس کند. ۵. با توجه به آرگومانهای دستور، یکی از دو کار زیر را انجام دهد: • یک فایل را از فایل سیستم محلی ارائه کند یا پیغام A04 Not Found برگرداند
	- درخواست را به یک کارگزار HTTP دیگر بروکسی کند

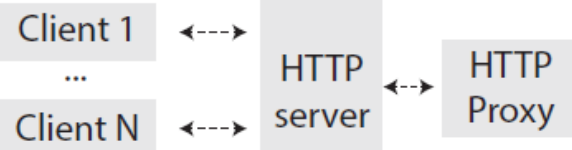

شکل ۱: وقتی به عنوان پروکسی استفاده می شود، کارگزار درخواستها را با فرستادن آنها به یک کارگزار HTTP از راه دور (پروکسی) ارائه میکند. پاسخهای ارسالی از پروکسی به کارخواهها پس فرستاده میشود

کارگزار HTTP در حالت فایل یا پروکسی خواهد بود و هیچگاه در هر دو حالت عمل نخواهدکرد.

۶. سرآیند پاسخ HTTP متناسب و فایل پیوست آن را به کارخواه پس میفرستد (یا در صورت درخواست یک فایل ناموجود، یک پیغام خطا با ساختار صحیح میفرستد)

اسکلت کد در حال حاضر شامل گامهای ۱ تا ۴ میشود. شما باید گام های ۵ و [۶](#page-4-0) و یک استخر ریسه <sup>۶</sup> را برای پشتیبانͬ از چند درخواست HTTP هم زمان پیاده سازی کنید. h/c.httplib به شما برای گام های ۵ و ۶ و h/c.wq برای استخر ریسه کمͷ خواهد کرد.

#### **۴ . ٢ . استفاده از httpserver./**

در زیر چگونگی استفاده از httpserver آمده است. برای راحتی شما، کد پارس کردن آرگومانها برای شما از قبل پیاده سازی شده است:

```
./ httpserver --help
Usage: ./httpserver --files files/ --port 8000 [--num-threads 5]
./ httpserver --proxy ce.sharif.edu:80 --port 8000 [--num-threads 5]
```

```
6Thread Pool
```
گزینههای موجود به شرح زیر میباشند:

- files-- یک مسیر که فایل ها از آن ارائه میشوند را انتخاب میکند. شما باید فایل ها را از پوشهی /files ارائه کنید. (مسیر نسبت به CWD حساب مͬ شود، برای مثال اگر شما در حال حاضر 2/hw cd کرده اید باید از "/files files-- "استفاده کنید)
- proxy-- یک کارگزار بالادست برای پروکسی انتخاب میکند. آدرس پاس دادهشده به عنوان آرگومان میتواند یک شماره پورت نیز بعد از کاراکتر : داشتهباشد. (برای مثال ce.sharif.edu:80 ) اگر شماره پورت مشخص نشده بود پیش فرض پورت ٨٠ است.
- port-- پورتͬ که کارگزار HTTP روی آن برای اتصالات پیش رو گوش فرا مͬ دهد را مشخص مͬ کند. در هر دو حالت ارسال فایل و پروکسی از آن استفاده میشود. (این با پورت پروکسی متفاوت است)
- threads-num-- تعداد ریسه های استخر ریسه که ارائه کردن درخواست های کارخواه ها را به صورت همزمان میسر میسازد را مشخص میکند. این آرگومان در ابتدا بدون استفاده است و به شما بستگی دارد که از آن استفاده کنید یا خیر.

شما نباید هم زمان از هر دو گزینه ˄ files-- و proxy-- استفاده کنید، یا در غیر این صورت آخرین گزینه از بین این دو، اولی را بازنویسی میکند. گزینهی proxy-- میتواند آدرس IP نیز بگیرد. در ابتدا num-threads-- بلااستفاده و دل بخواهی است. وظیفهی شماست که از آن برای پیادهسازی استخر ریسه تان استفاده کنید. مشکلی ندارد اگر درنهایت کارکرد تک ریسهای را حذف و آرگومان num-threads-- را اجباری کنید. اگر مͬ خواهید از شماره پورتͬ از ٠ تا ١٠٢٣ استفاده کنید نیاز دارید تا httpserver را در حالت root اجرا کنید. این پورتها، پورتهای رزروشده میباشند و تنها میتوانند به یوزر root اختصاص داده شوند. این کار را میتوانید با اجرای دستور "/files files-- httpserver./ sudo "انجام دهید.

## **۴ . ٣ . دسترسͬ به کارگزار HTTP**

با رفتن به آدرس HTTP:192.168.162.162:8000 چک کنید که کارگزار HTTP کار میکند.

همچنین مͬ توانید درخواست های HTTP خود را با برنامه curl که بر روی ماشین مجازیتان نصب شده است بفرستید. مثالͬ برای استفاده از curl در زیر آمده است:

1 curl *-*v http://192.168.162.162:8000/

می توانید یک اتصال به کارگزار HTTPتان به طور مستقیم بر روی سوکت شبکه با استفاده از (netcat(nc ایجاد کنید و درخواست HTTPتان را تایپ کنید. (یا از یک فایل پایپ کنید)

<sup>1</sup> nc *−*v 1 9 2 . 1 6 8 . 1 6 2 . 1 6 2 8000

۶

2 Connection to 192.168.162.162 8000 port [tcp/\*] succeeded!

(سپس مͬ توانید درخواستتان را بنویسید تا به کارگزار ارسال شود)

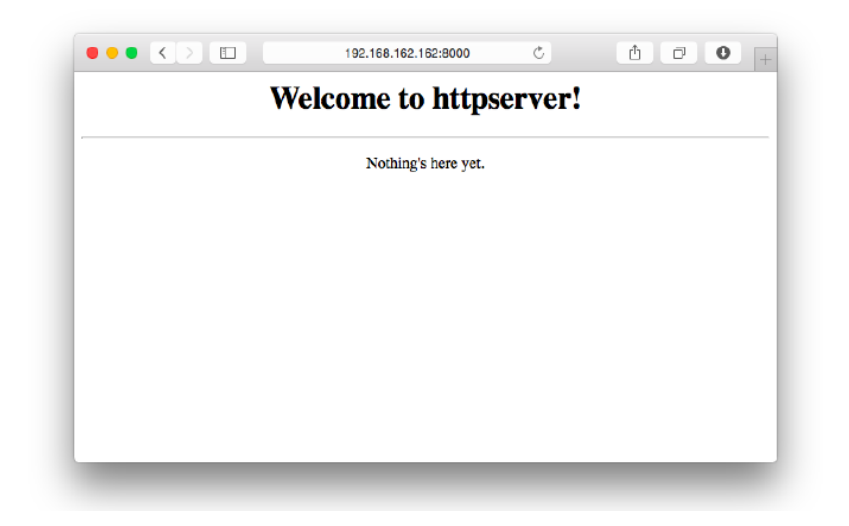

شکل ۲

## **۴ . ۴ . پیغام های خطای رایج**

#### **Failed to bind on socket: Address already in use . ١ . ۴ . ۴**

این پیام بدین معنی است که شما یک httpserver در حال اجرا در پس زمینه دارید. به عبارت دیگر، برنامه دیگری درحال استفاده از پورت موردنظر شماست. این می تواند زمانی اتفاق بیفتد که برنامه شما پردازههایی که سوکت را در اختیار دارند را leak کند، یا برای مثال بدون خاموش کردن httpserver ماشین مجازی را خاموش کنید.

دستور netstat -tulpn- در لینوکس به شما کمک میکند تا متوجه شوید درحالحاضر کدام برنامهها کدام سوکت ها را در اختیار دارند. برای بستن پردازه ها مͬ توانید از دستور <PID <-9 kill استفاده کنید و یا اگر برنامه خود شما همچنان درحال اجرا در پس زمینه است می توانید این مشکل را با اجرای دستور pkill -9 httpserver برطرف کنید. اگر این دستور کار نکرد میتوانید یک پورت دیگری را با اجرای 8001 port-- /files files–- httpserver مشخص کنید یا ماشین مجازی را با reload vagrant مجددا بارگذاری کنید.

#### **Failed to bind on socket: Permission denied . ٢ . ۴ . ۴**

اگر از پورتی با شماره کمتر از ۱۰۲۴ استفاده کنید ممکن است با این خطا مواجه شوید. فقط کاربر root می تواند این شماره پورت ها را استفاده کند، درنتیجه شما باید شماره پورت بزرگتری را انتخاب کنید. (از ١٠٢۴ تا ۶۵۵٣۶)

#### **۴ . ۵ . وظیفه ی شما**

١ . برای رسیدگی به درخواست های GET HTTP برای فایل ها (handle\_files\_request(int\_fd پیاده سازی کنید. این تابع سوکت fd را که از گام ٣ توضیحات قبل به دست آمده، به عنوان ورودی مͬ گیرد.

٧

موارد زیر باید رسیدگͬ شوند:

- از مقدار آرگومان ورودی files-- که شامل مسیری که فایل ها در آن قرار دارند مͬ شود، استفاده کنید. (این مسیر در متغیر سراسری directory\_files\_server \*ذخیره شده است)
- اگر مسیر درخواست HTTP، مربوط به یͷ فایل باشد با پیغام OK 200 و محتوای فایل پاسخ دهید. (برای مثال اگر index.html/ مورد درخواست باشد و فایلی با نام index.html در مسیر فایل ها موجود باشد) همچنین باید قادر باشید به درخواست فایل هایی که در زیرپوشه ی مسیر فایل ها قرار دارد نیز رسیدگی کنید.

راهنمایی:

- **–** تعدادی تابع سودمند در h.libhttp موجود است! مثال هایی از طریق استفاده و مستندات آن را در پیوست میتوانید بیابید.
- **–** مطمئن شوید که سرآیند HTTP Type-Content را به درستͬ مقداردهͬ کرده اید. تابعͬ سودمند برای این کار در h.libhttp موجود است که نوع MIME فایل را برمͬ گرداند. (این تنها فایل سرآیندی است که نیاز دارید برای نشان دادن فایل ها/سندها استفاده کنید)
- **–** همچنین اطمینان یابید که سرآیند HTTP Lenght-Content را به درستͬ مقداردهͬ کرده اید. مقدار این سرآیند برابر اندازهی بدنهی پاسخ HTTP به بایت خواهد بود. برای مثال [٧](#page-7-0) Content-Length: 7810
- **–** مسیرهای درخواست HTTP همیشه با / آغاز مͬ شوند؛ حتͬ اگر صفحه ی اصلͬ مورد درخواست باشد. (برای مثال برای /edu.sharif.ce://http مسیر درخواست / خواهد بود)
- اگر درخواست مربوط به یک مسیر بود و این مسیر شامل فایل index.html باشد، با یک پیغام OK 200 و محتوای فایل html.index پاسخ دهید. (حواستان باشد که فرض نکنید مسیر درخواست ها همیشه با / خاتمه میابند)
- **–** برای فرق گذاشتن بین فایل ها و مسیر ها احتمالا از تابع ()stash و ماکروهای ISDIR\_S یا ISREG\_S استفاده خواهید کرد.
- **–** نیازی نیست به اشیاء دیͽر فایل سیستم غیر از فایل ها و مسیر ها رسیدگͬ کنید. (برای مثال نیازی نیست به لینکهای سمبلیک، پایپها و فایل های خاص رسیدگی کنید) **–** سعͬ کنید بخش هایی از کدتان را که زیاد تکرار مͬ شوند را حتما به صورت تابع دربیاورید تا راحت تر خطایابی شود.
- اگر درخواست مربوط به مسیری بود که شامل فایل index.html نیست، با یک صفحه HTML شامل لینک به فرزندان مستقیم این مسیر (مانند -1 ls ( و پدر آن پاسخ دهید. (برای مثال لینک به

<span id="page-7-0"></span>٧ برای تست کردن کارگزار خود مͬ توانید پرونده مورد درخواست را با دستور c- wc لینوکس بررسͬ کنید و اطمینان حاصل کنید همین عدد برای سرآیند Length-Content فرستاده مͬ شود.

پدرش به شکل <a href=". . /">Parent directory</a> در مي آيند.) راهنمایی:

**–** برای لیست کردن محتوای یͷ مسیر توابع ()opendir و ()readdir مفیدند. **–** مسیرهای لینک ها مͬ توانند مطلق یا نسبی باشند. مثل اینکه دستورات /usr cd و /usr/ cd دو کار متفاوت انجام مͬ دهند) **–** نیازی نیست نگران / های اضافͬ در لینک هایتان باشید. (برای مثال jpg.a///files// مشͺلͬ ندارد) هم فایل سیستم و هم مرورگر این را تحمل مͬ کنند. **–** فراموش نکنید که سرآیند Type-Content را مقداردهͬ کنید.

- در غیراین صورت با پیغام Found Not 404 پاسخ دهید. (بدنه ی HTTP اختیاری است) بسیاری از چیزها ممکن است در درخواست HTTP به خطا بیانجامند ولی ما فقط انتظار داریم که از دستور خطای Found Not 404 برای فایل ناموجود پشتیبانͬ کنید.
- در حالت ارائهکردن فایل، لازم است تنها یک درخواست یا پاسخ را به ازای هر اتصال، پشتیبانی کنید. نیازی نیست اتصال alive-keep یا pipelining را برای این قسمت پیاده سازی کنید.
- ۲ . یک استخر ریسه به اندازهی ثابت پیادهسازی کنید که به درخواستهای کارخواهها به طور همزمان رسیدگی کند.
	- برای این کار از کتابخانه ی pthread استفاده کنید.
- استخر ریسه شما باید قادر باشد به دقیقا و نه بیشتر num-threads-- کارخواه به طور همزمان رسیدگی کند. توجه کنید که ما معمولا از 1 + threads-num-- ریسه در برنامه مان استفاده مͬ کنیم: ریسه اصلی مسئول پذیرفتن (()accept) اتصالات کارخواهها در یک حلقه بی نهایت و توزیع درخواستها به استخر ریسههاست تا ریسههای دیگر به آنها رسیدگی کنند.
	- با مشاهده ی توابع داخل h/c.wq کار خود را آغاز کنید.
- **–** ریسه اصلͬ (ریسه ای که شما برنامه httpserver را با آن شروع مͬ کنید) باید هنگام پذیرفتن یͷ اتصال جدید در سوکت، توصیف گر فایل [٨](#page-8-0) آن سوکت را در صف queue\_work) که در ابتدای httpserver.c و نیز در wq.c/h تعریف شده) بهکمک دستور () wq push وارد کند.
- **–** سپس، ریسه های موجود در استخر ریسه ها با استفاده از دستور ()pop\_wq به توصیفگر فایل سوکت کارخواه رسیدگͬ مͬ کنند.
- − بیشتر عملکرد صفکارها <sup>۹</sup> در wq.c پیاده سازی شده است. اما اسکلت پیادهسازی |wq\_pop بدون انسداد است (در حالͬ که باید این ویژگͬ را داشته باشد) و ()pop\_wq و ()push\_wq

<span id="page-8-1"></span><span id="page-8-0"></span><sup>8</sup>File Descriptor <sup>9</sup>Work Queue

هیچ کدام Safe Thread نیستند. شما باید این مشͺل را برطرف کنید.

- علاوه بر پیاده سازی صف کارهای مسدودشونده شما نیاز دارید به تعداد threads-num-- ریسه ی جدید بسازید که در یک حلقه، کارهای زیر را انجام می دهند:
- **– برای توصیفگر فایل بعدی کارخواه، فراخوانͬ های مسدود شونده ای به pop\_wq انجام دهد.**
- **– بعد از pop کردن موفقیت آمیز یͷ توصیفگر فایل کارخواهͬ که باید خدمت رسانͬ شود،** handler request مناسب را برای رسیدگی به درخواست کارخواه فراخوانی کنید.

**راهنمایی ها:**

**–** صفحه ی مستندات man برای همͽام سازی را با دستور زیر بͽیرید:

\$ sudo apt-get install glibc-doc

١٠

**–** برای init\_cond\_pthread و init\_mutex\_pthread صفحات man را بخوانید. (یا از fu-Google استفاده کنید) شما به هر دوی اینها نیاز خواهید داشت.

- ٣ . تابع (fd int(request\_proxy\_handle را برای پروکسͬ کردن درخواست های HTTP به کارگزار HTTP دیͽر پیاده سازی کنید. درحال حاضر برایتان کد تنظیم اتصالات را آماده کرده ایم. شما باید آن را بخوانید و بفهمید اما نیازی نیست آن را تغییر دهید. به صورت مختصر این ها کارهایی ست که انجام داده ایم:
- از مقدار آرگومان proxy-- که شامل آدرس و شماره پورت کارگزار HTTP بالادست است استفاده کردیم. (این دو مقدار در متغیرهای سراسری char \*server\_proxy\_hostname و int port\_proxy\_server ذخیره شده اند)
- و یک جستجوی DNS برای server proxy hostname انجام دادیم تا آدرس IP آن را بیابیم. (به  $\bullet$ تابع ()2gethostbyname نگاه بیندازید)
- یک سوکت با آدرس به دست آمده در قسمت قبل ساختیم. توابع ()socket و ()connect را چک کنید.
- از تابع ()htons برای تنظیم پورت سوکت استفاده شده است. (اعداد در حافظه به صورت -little endian ذخیره می شوند ولی در شبکه به صورت big-endian مورد انتظار می باشد) همچنین توجه کنید که HTTP یک پروتکل SOCK STREAM است.

حال به قسمت شما میرسیم! در زیر چیزهایی که شما نیاز دارید به آنها توجه کنید آمده است:

• برای داده ی جدید روی هر دو سوکت ها منتظر بمانید. (هم fd کارخواه HTTP و هم fd کارگزار HTTP بالادست) وقتی داده رسید شما باید سریعا آن را از داخل یک بافر بخوانید و سپس آن را روی سوکت دیگر بنویسید. باید یک ارتباط دو طرفه بین کارخواه HTTP و کارگزار HTTP بالادست برقرار

سازید. پروکسی شما باید از چندین درخواست/پاسخ پشتیبانی کند. راهنمایی:

- **–** این کار از نوشتن داخل یͷ فایل یا خواندن از stdin سخت تر است، زیرا شما نمͬ دانید کدام طرف جریان دو طرف ابتدا داده را می نویسد یا دادهی بیشتری می خواهند بعد از دریافت پاسخ بفرستند. در حالت پروکس،ͬ شما با این مواجه مͬ شوید که برخلاف کارگزار HTTP تان که فقط نیاز دارد از یک درخواست/پاسخ به ازای هر ارتباط پشتیبانی کند، چندین درخواست/پاسخ روی ارتباط یکسان فرستاده میشوند.
- **–** برای این قسمت نیز نیاز دارید از pthread استفاده کنید. درنظر بͽیرید که از دو ریسه برای تسهیل کردن ارتباط دو طرفه استفاده کنید؛ یکی از A به B و دیگری از B به A. تا زمانی که پیادهسازی شما دقیقا به num-thread-- کارخواه خدمت رسانی کند، مشکلی ندارد اگر از چندین ریسه برای رسیدگی به یک درخواست پروکسی کارخواه استفاده کنید.
	- **–** نیاز دارید که از fd\_socket\_client استفاده کنید.
	- **–** از توابع ()select،() fcntl یا شبیه آن استفاده نکنید. این روش مͬ تواند گیج کننده باشد.
- اگر یکی از سوکتها بسته شد، اتصال، دیگر برقرار نمیماند. در نتیجه شما باید سوکت دیگر را ببندید و از پروسه ی فرزند خارج شوید.

## **۴ . ۶ . طریقه ی ارسال**

برای ارسال و فرستادن برای نمره دهͬ ابتدا تغییرات خود را مطابق زیر کامیت کنید:

1 git push personal master

سپس می توانید نمره ی خود را در فایل grade.txt دریافت کنید.

### **۴ . ٧ . تحویل دادنͬ ها**

تنها تحویل دادنی این تمرین یک httpserver است که میبایست قابلیتهای مطرح شده در قسمتهای قبل را فراهم کرده باشد. ۳ قابلیت مطرح شده را میبایست به صورت مجزا commit کرده باشید و خطاهایی که با آنها مواجه مͬ شوید را به صورت issue مشخص کنید.

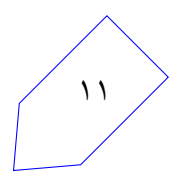

# **۵ . مرجع توابع httplib**

ما تعدادی تابع سودمند فراهم کردیم که راحت تر بتوانید با جزئیات پروتکل HTTP کنار بیایید. آن ها در فایل های httplib.c و libhttp.h موجودند. این توابع بخش کوچکی از پروتکل HTTP را پیاده میکنند اما برای این تمرین کافی هستند.

## **۵ . ١ . مثالͬ از چͽونگͬ استفاده**

خواندن یک درخواست HTTP از سوکت fd فقط به فراخوانی یک تابع نیازمند است.

```
1 // Returns NULL if an error was encountered.
2 struct http_request *request = http_request_parse(fd);
 فرستادن یک پاسخ HTTP یک فرایند چند مرحلهایست.  اول باید خط وضعیت HTTP با استفاده از
 ()http_send_header فرستاده شود. سپس ميتوانيد هر تعداد سرآيند را با () http_send_header
 بفرستید. بعد از اینکه تمامی سرآیندها فرستاده شدند، باید http_end_headers() فراخوانده شود (حتی
 اگر هیچ سرآیندی فرستاده نشده باشد). در آخر مͬ توان از ()string_send_http) برای رشته های -null
         terminated در C) یا ()data (aata (برای دادهی دودویی) برای ارسال داده استفاده کرد.
_1 http_start_response (fd, 200);
2 http_send_header(fd, "Content-type", http_get_mime_type("index.html"));
3 http_send_header (fd, "Server", "\lr { httpserver /1.0");
4 http_end_headers(fd);
5 http_send_string(fd, "<html><br/>>body><a href='/'>Home</a>></body></html>");
6 h t t p _ s e n d _ d a t a ( fd , " <h tml ><body ><a h r e f = ' / ' >Home< / a > </ body > </ h tml > " , 4 7) ;
```

```
7 \text{ close} (\text{fd});
```
## **۵ . ٢ . شͬء درخواست**

یک اشارهگر به http request struct توسط http request parse باز گردانده میشود. این struct دو عضو را شامل مͬ شود:

```
1 struct http_request {
  char ∗ method;
  char * path;4 } ;
```
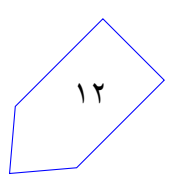

## **۵ . ٣ . توابع**

- struct http request \*http request parse(int fd)  $\bullet$ یک اشارهگر به struct http\_request برمیگرداند که شامل متد HTTP و مسیری که درخواست از سوکت خوانده میشود است. درصورت معتبر نبود درخواست این تابع NULL برمیگرداند. این تابع تا زمانͬ که داده ی fd دردسترس باشد مسدود مͬ شود.
- http\_start\_response(int fd, int status\_code) خط وضعیت HTTP را در fd میiویسد تا پاسخ HTTP شروع شود. برای مثال هنگامی که code\_status برابر ٢٠٠ است، تابع n\r\OK 200 /1.0http را تولید مͬ کند.
- void http\_send\_header(int fd, char \*key, char \*value) سرآیند پاسخ HTTP را در fd میiویسد. برای مثال اگر کلید برابر "Content–Type" و مقدارش برابر .نویسد ͬم را Content-Type: text/html\r\n تابع این باشد" text/html"
	- void http\_end\_headers(int fd) CRLF) n\r (\را در fd مͬ نویسد که نشان دهنده ی پایان سرآیندهای پاسخ HTTP است.
		- void http send string(int fd, char \*data) .است http\_send\_data(fd, data, strlen(data)) برای مستعاری نام
- void http\_send\_data(int fd, char \*data, size\_t size) data را در fd مىنويسد. اگر data طولانىتر از آن بود که یکجا نوشته شود، تابع ( ) write را در یک حلقه فرامي خواند تا در هربار فراخواني حلقه قسمتي از داده نوشته شود.
	- char \*http\_get\_mime\_type(char \*file\_name) یک رشته برابر مقدار صحیح Content-Type بر اساس فایل file\_name را برمیگرداند.

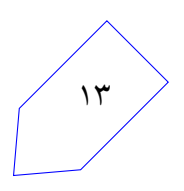